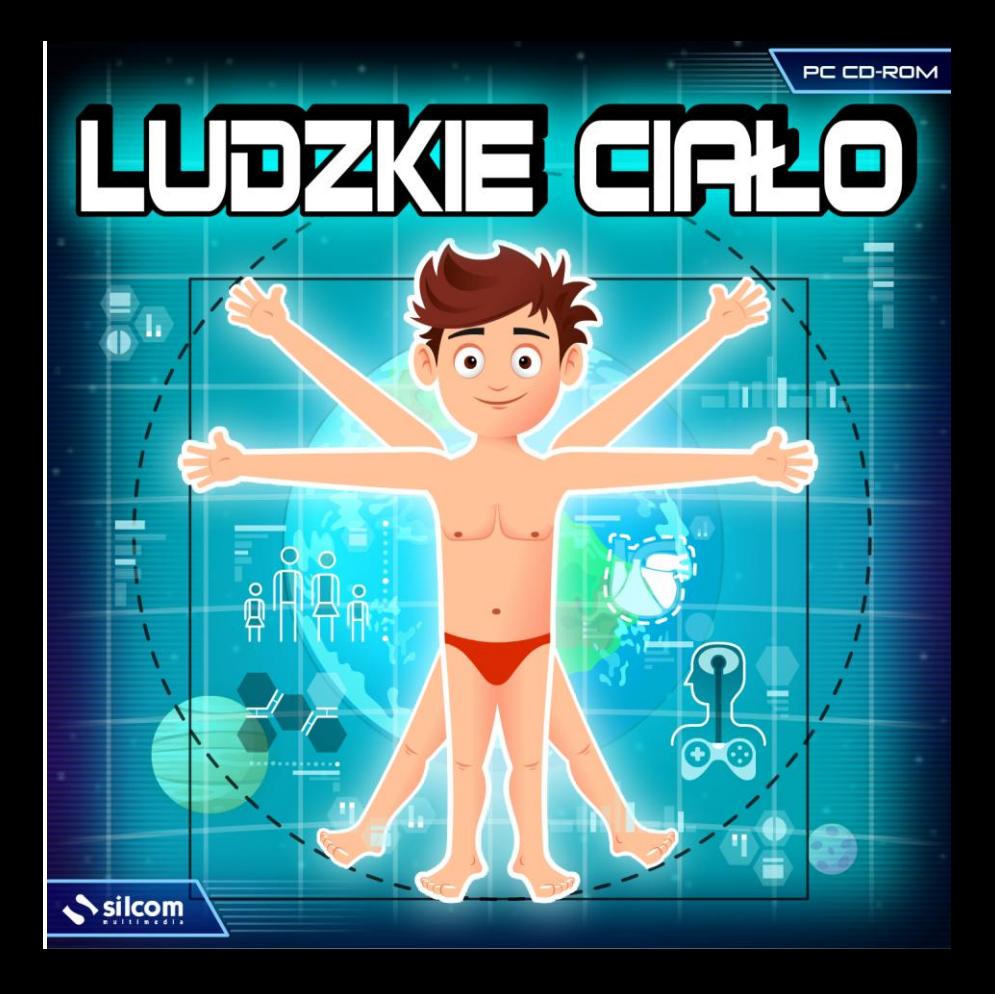

### **Wstęp**

Kim są ludzie? Jak zbudowane jest ciało człowieka? Czym ludzie różnią się od siebie nawzajem? Przez jakie etapy życia przechodzą? Co jedzą i jak dbają o swoje zdrowie? Odpowiedzi na te pytania oraz wiele innych informacji z zakresu **edukacji wczesnoszkolnej** i **przyrody** zawiera ten multimedialny edukacyjny CD-ROM przeznaczony dla dzieci **z klas 1-6 szkoły podstawowej**

**Część encyklopedyczna** została podzielona na 5 całości tematycznych: *Kim jest człowiek* (wyjaśnienie różnic pomiędzy poszczególnymi osobami, ponadto rasy ludzkie, stosunek do środowiska, rozwój ludzkości); *Jak wygląda człowiek* (opis części ciała i organów); *Jak działa organizm człowieka* (wyjaśnienie procesów zachodzących w ciele człowieka, np. oddychania); *Jak przebiega życie człowieka* (etapy życia od narodzenia po starość) oraz *Jak człowiek dba o swoje zdrowie* (znaczenie zdrowego odżywiania, pielęgnacji ciała i odpowiedniej ilości ruchu, ponadto czynniki szkodliwe dla ciała, pojęcie choroby i urazu).

**Część praktyczna** zawiera osiem interaktywnych gier, które pomogą sprawdzić wiadomości zdobyte w części teoretycznej.

#### **Obsługa**

Aplikacja została stworzona w ten sposób, aby korzystanie z niej było przyjemne i nieskomplikowane. Kursor zmienia postać nad każdym aktywnym obszarem, aby użytkownik wiedział, gdzie może kliknąć myszką. Kiedy kursor przybierze postać wskazującego palca, wówczas, klikając w niego, użytkownik spowoduje określone działanie, ewentualnie przejdzie do poszczególnych części aplikacji.

## **Ekran wyboru – menu główne**

Ekran wyboru – menu główne umożliwia wybór jednego z pięciu przedstawionych tematów lub przejście do ekranu z wyborem gier (patrz niżej).

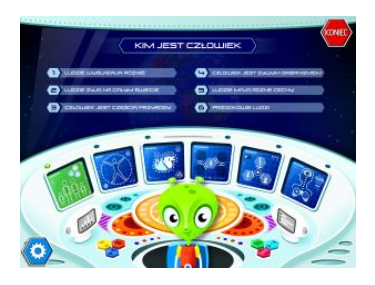

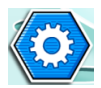

Ustawienia - wyłączenie nagranego komentarza oraz dźwięków w tle (nie ma wpływu na instrukcje do gier)

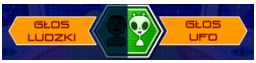

Możliwość wyboru głosu komentarza - ludzki lub ufo

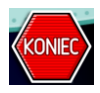

Zakończenie programu

## **Całości tematyczne:**

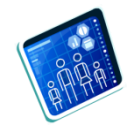

**Kim jest człowiek** – przedstawia człowieka jako żywy organizm, będący częścią przyrody. Wskazuje na różnice w wyglądzie czy osobowości pomiędzy jednostkami i rasami. Opisuje rozwój ludzkości od czasów prahistorycznych do współczesności.

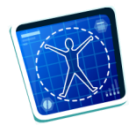

**Jak wygląda człowiek** – opisuje poszczególne części ciała (głowa, tułów, kończyny) wraz z organami wewnętrznymi, układem kostnym, mięśniami, skórą oraz narządami zmysłów.

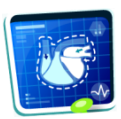

**Jak działa organizm człowieka** – wyjaśnia procesy zachodzące w organizmie człowieka, np. co dzieje się w czasie oddychania, jedzenia, snu, pocenia się itp. **Etapy życia** – co dzieje się z ciałem człowieka na różnych etapach jego życia – jak powstaje nowe życie, jak przebiega poród, jak zmienia się ciało w okresie dojrzewania i co dzieje się, kiedy człowiek starzeje się, a następnie umiera.

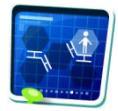

**Jak przebiega życie człowieka** – wymienia i opisuje etapy ludzkiego życia od narodzenia do starości (nowodorek, niemowlę, kilkulatek, dziecko w wieku szkolnym, nastolatek itd.)

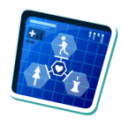

**Jak człowiek dba o swoje zdrowie** – wyjaśnia znaczenie zdrowego odżywiania, pielęgnacji ciała i odpowiedniej ilości ruchu, ponadto wymienia czynniki szkodliwe dla zdrowia, określa pojęcie choroby i urazu).

## **Wybór rozdziału:**

Po wybraniu konkretnego tematu użytkownik wybiera – przez kliknięcie – jeden z rozdziałów danego tematu.

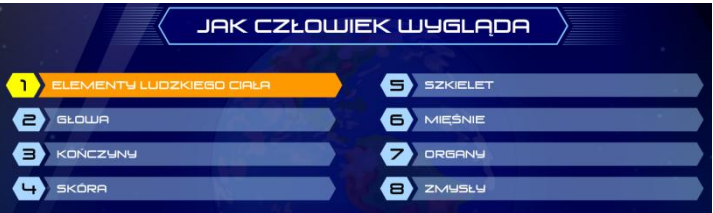

## **Ekran w części encyklopedycznej:**

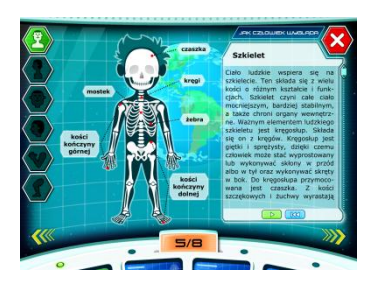

W części encyklopedycznej ekran dzieli się na dwie części – tekstową i obrazkową (ilustracja wraz z opisem). Jeżeli obrazkowa część ma więcej warstw, wówczas po lewej stronie znajdują się piktogramy:

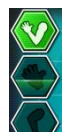

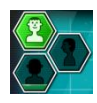

Klikając w te piktogramy, można zmieniać poszczególne warstwy.

**Ikony:**

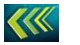

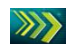

Przejście do poprzedniego / następnego rozdziału

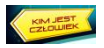

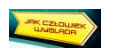

Przejście do poprzedniego / następnego tematu

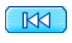

 $\overline{\mathsf{m}}$ 

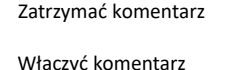

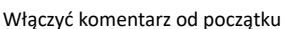

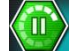

Zatrzymać animację

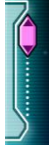

W przypadku dłuższych tekstów można przesuwać tekst kolorowym suwakiem

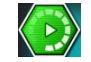

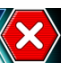

Włączyć animację

Powrót do wyboru rozdziału

# **Wybór gier:**

Aby przejść z ekranu wyboru (menu główne) na ekran z wyborem gier, użytkownik musi kliknąć w ten displej:

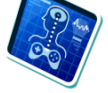

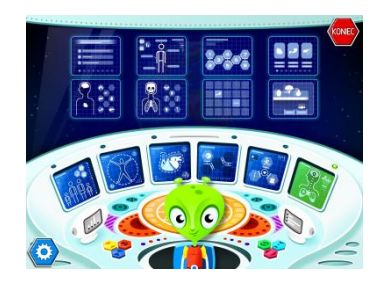

## **Gry:**

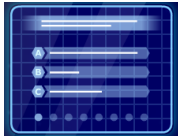

**Pytania testowe** – użytkownik wskazuje poprawną odpowiedź spośród trzech proponowanych. Jeśli wskazana zostanie błędna odpowiedź, wówczas oznaczona zostaje czerwonym kolorem, zaś program czeka, aż zostanie zaznaczona właściwa odpowiedź.

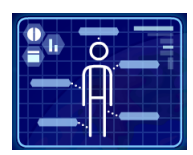

**Uzupełnij części ciała** – użytkownik przesuwa nazwy organów lub innych części ciała z lewej strony na właściwe miejsce ilustracji. Po prawej stronie ekranu można ustawić jeden z trzech stopni trudności, które różnią się liczbą zadań i zakresem materiału (najłatwiejszy stopień dotyczy jedynie powierzchni ciała, następnie dodane zostają: organy wewnętrzne, kościec, zmysły aż po najtrudniejszy stopień zawierający np. nazwy zębów.

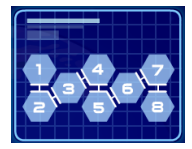

**Ustaw we właściwej kolejności…** – gra składa się z dwóch części. W pierwszej części gracz ma za zadanie uszeregować (przez klikanie i przesuwanie) etapy rozwoju ludzkości od najstarszego do najmłodszego. Na drugim ekranie trzeba natomiast uszeregować etapy życia człowieka od narodzenia do starości. Zasada jest zawsze

taka sama: należy zacząć po lewej stronie na górze a potem przesuwać się zgodnie ze strzałkami.

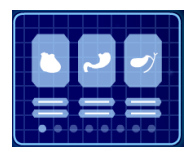

**Jaką funcję pełni?** – Zadaniem użytkownika jest określić, jaką fukcję w organizmie pełni, lub do czego służy, dany organ lub inna część ciała. Właściwą odpowiedź należy wybrać, klikając w nazwę i przesuwając ją na obrazek lub puste miejsce nad obrazkem.

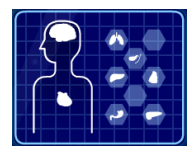

**Umieść organy wewnętrzne na właściwym miejscu** – przenoszenie poszczególnych organów wewnętrznych i umieszczanie ich we właściwym miejscu ludzkiego ciała.

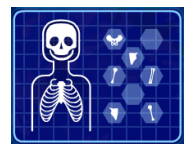

**Umieść wszystkie kości na właściwym miejscu** – przenoszenie poszczególnych kości i umieszczanie ich we właściwym miejscu ludzkiego ciała.

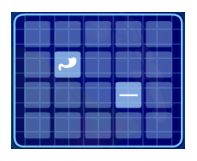

**Memory** – wyszukiwanie pasujących do siebie kart. Właściwą parę tworzy zawsze połączenie słowa i obrazka. Po lewej stronie na górze znajdziesz możliwość wyboru spośród trzech stopni trudności, które różnią się liczbą kart i zakresem materiału (najłatwiejszy stopień dotyczy jedynie powierzchni ciała, następnie dodane zostają organy wewnętrzne i szkielet).

TRI IONOŚĆ LATUR

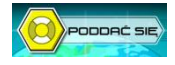

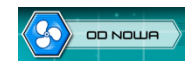

Wybrać stopnień trudności Odkryć wszystkie karty Potasować i rozdać nowe karty

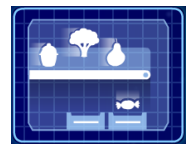

**Zdrowe / niezdrowe** – zadaniem gracza jest określenie czy żywność znadująca się na taśmie przy kasie jest korzystna dla zdrowia, czy też nie. Do koszyka po lewej stronie należą produkty niekorzystne dla zdrowia. W koszyku po prawej stronie powinny się natomiast znaleźć wszystkie zdrowe produkty. W chwili, gdy produkt na ruchomej taśmie znajdzie się nad właściwym koszykiem, należy w niego kliknąć – wówczas

wpadnie do tego koszyka.

# **Ikony używane we wszystkich grach:**

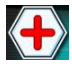

Instrukcja do aktualnej gry Zakończenie gry

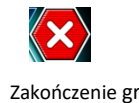

# *Poświęć choć krótką chwilę tej instrukcji. Przybliży ci ona program zawarty na niniejszej płytce oraz jego obsługę***.**

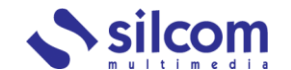

Motelowa 21, 43-400 Cieszyn Telefon: +48 602 451 588 e-mail: info@silcom-multimedia.pl Web: www.silcom-multimedia.pl

*Dziękujemy Państwu za zakup naszego produktu.*